## <sup>5</sup> software<sup>46</sup>

# ARIS PROCESS PERFORMANCE MANAGER INTERFACE PPM ARIS

OUTUBRO 2021 VERSÃO 10.5.3

This document applies to ARIS Process Performance Manager Version 10.5.3 and to all subsequent releases.

Specifications contained herein are subject to change and these changes will be reported in subsequent release notes or new editions.

Copyright © 2000 - 2021 Software AG, Darmstadt, Germany and/or Software AG USA Inc., Reston, VA, USA, and/or its subsidiaries and/or its affiliates and/or their licensors.

The name Software AG and all Software AG product names are either trademarks or registered trademarks of Software AG and/or Software AG USA Inc. and/or its subsidiaries and/or its affiliates and/or their licensors. Other company and product names mentioned herein may be trademarks of their respective owners.

Detailed information on trademarks and patents owned by Software AG and/or its subsidiaries is located at https://softwareag.com/licenses.

Use of this software is subject to adherence to Software AG's licensing conditions and terms. These terms are part of the product documentation, located at

https://softwareag.com/licenses and/or in the root installation directory of the licensed product(s).

This software may include portions of third-party products. For third-party copyright notices, license terms, additional rights or restrictions, please refer to "License Texts, Copyright Notices and Disclaimers of Third Party Products". For certain specific third-party license restrictions, please refer to section E of the Legal Notices available under "License Terms and Conditions for Use of Software AG Products / Copyright and Trademark Notices of Software AG Products". These documents are part of the product documentation, located at https://softwareag.com/licenses and/or in the root installation directory of the licensed product(s).

### **Sumário**

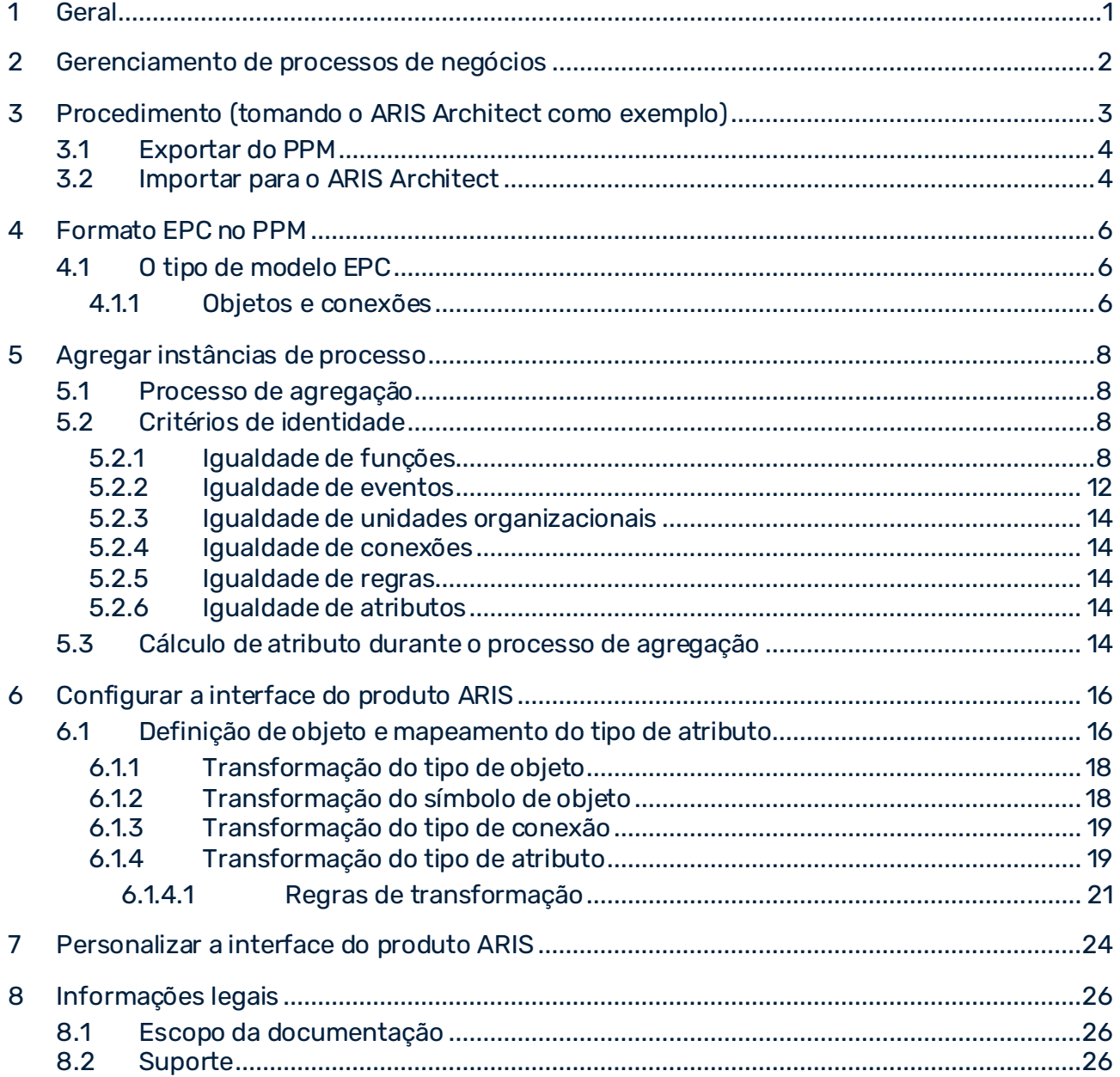

### <span id="page-3-0"></span>1 Geral

Este manual descreve a configuração da interface do ARIS do PPM. Através desta interface, as instâncias de processo agregadas ou não agregadas em formato modelo ARIS XML (AML) são exportadas do PPM e importadas como tipos de modelo EPC para um produto do ARIS, por exemplo, ARIS Architect para processamento posterior.

Observe que este guia não se destina a substituir o treinamento do usuário ou de configuração. É uma fonte de referência contendo informação que suplementa a informação fornecida nos manuais e na ajuda online.

Está disponível mais informação sobre o PPM na interface de usuário do PPM em **PPM > Documentação**.

### <span id="page-4-0"></span>2 Gerenciamento de processos de negócios

O ARIS Process Performance Manager lhe permite exportar processos executados em formato XML o qual é adequado para importação posterior para um produto do ARIS, tal como o ARIS Architect.

Isto fecha o loop de BPMN. Com base na observação e avaliação de processos de negócios (controle), é executada a etapa para um novo processo de negócios (redesenhar).

Os processos exportados do PPM podem ser transferidos como um modelo EPC para um produto do ARIS. Você pode executar diferentes ações, por exemplo, uma comparação estrutural entre processos de destino e reais.

Você pode usar a funcionalidade completa de análise fornecida por um produto do ARIS (simulação, cálculo de custo do processo, comparação de modelos, etc.) para EPCs importadas.

### <span id="page-5-0"></span>3 Procedimento (tomando o ARIS Architect como exemplo)

A exportação de processos do ARIS Process Performance Manager e a importação posterior para o ARIS Architect inclui as seguintes etapas:

- Crie uma exibição de EPC agregada ou não agregada no PPM
- Exporte a EPC exibida no formato AML (ARIS Modeling Language) Primeiro, o formato gráfico PPM é transformado em formato AML. Em uma etapa posterior, a estrutura de dados do arquivo de exportação do PPM é convertida em uma estrutura de dados AML para a importação para o ARIS Architect.
- Importe o arquivo AML para o ARIS Architect usando a interface de importação de XML

O esquema seguinte fornece uma visão geral do processo funcional de criar um arquivo de exportação AML do PPM com importação posterior para o ARIS Architect:

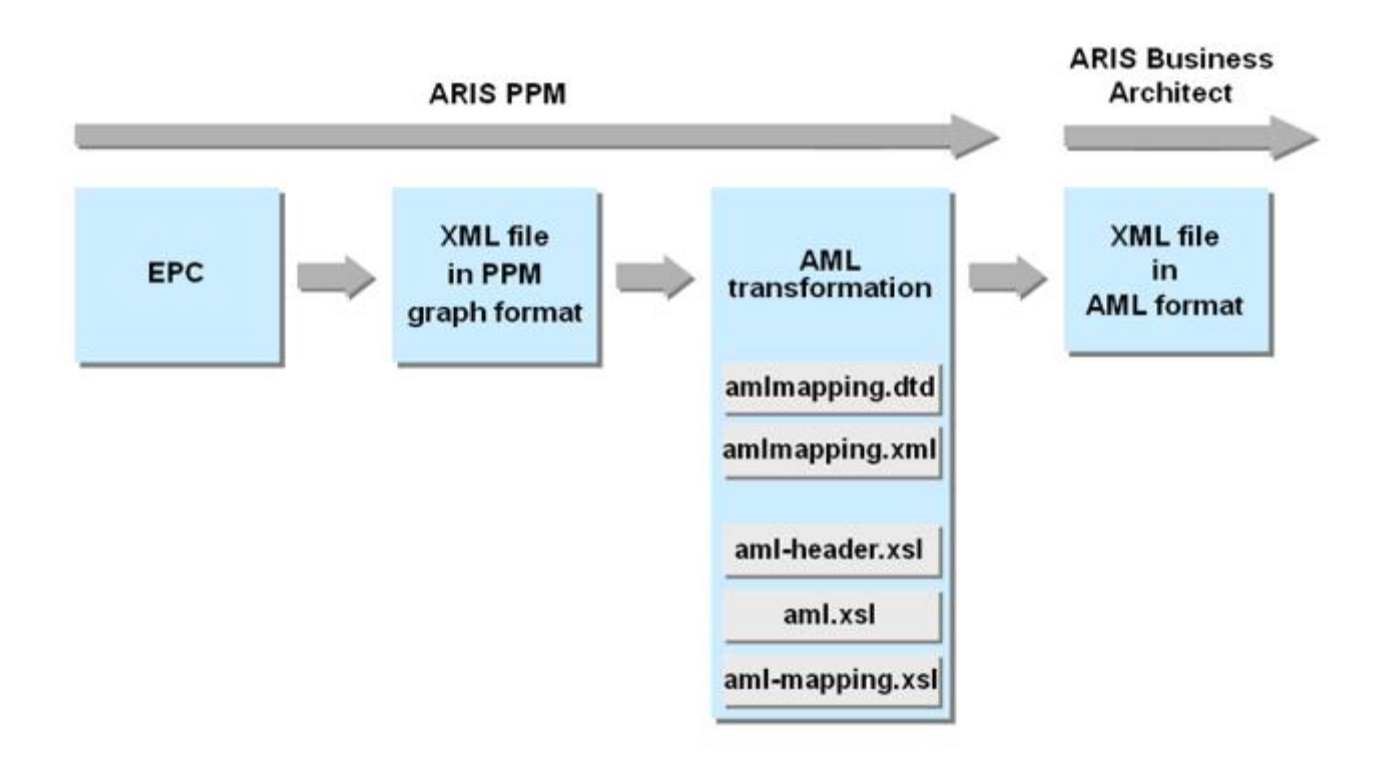

Os arquivos de transformação AML fornecidos com a instalação do PPM efetuam uma transformação padrão. Através da personalização apropriada do arquivo **amlmapping.xml** você especifica tipos de atributo, medidas e dimensões adicionais e específicas do cliente, para a exportação XML (ver capítulo em **Personalização da interface de design do ARIS** (págin[a 24\)](#page-26-0)).

### <span id="page-6-0"></span>3.1 Exportar do PPM

#### **Procedimento**

- 1. Exiba sua análise como uma EPC agregada ou não agregada.
- 2. Clique com o botão direito do mouse no plano de fundo da EPC.
- 3. No menu de contexto, clique em **Exportar como arquivo XML**.
- 4. Selecione o formato de exportação **Formato modelo ARIS XML (AML)**. Para a exportação de uma EPC desagregada, especifique se também pretende exportar associações.
- 5. Insira um nome de arquivo e selecione o local de armazenamento para o arquivo.

A EPC e, dependendo das configurações, quaisquer associações são exportadas no formato AML. A exportação inclui todos os tipos de processo atuais e configurações de filtro.

Ao agregar instâncias de processo em uma EPC, o **PPM** calcula atributos que podem ser de interesse para uma avaliação no ARIS Architect (ver capítulo em **Cálculo de atributo durante o processo de agregação** (págin[a 14](#page-16-4))). Se estes atributos são incluídos ou não na importação para o ARIS Architect depende das especificações no arquivo **amlmapping.xml** (ver capítulos **Transformação do tipo de atributo** (págin[a 19\)](#page-21-1) e **Personalização da interface do produto ARIS** (págin[a 24\)](#page-26-0)).

### <span id="page-6-1"></span>3.2 Importar para o ARIS Architect

O arquivo XML no formato AML é então importado para o ARIS Architect. A importação é suportada a partir da versão 7.0.

#### **Pré-requisitos**

Para garantir uma importação de dados otimizada, assegure que os seguintes requisitos foram atendidos antes de iniciar a importação:

- Você fez logon no banco de dados com um filtro de método suficiente (é recomendado **Método completo**).
- O idioma do banco de dados selecionado corresponde ao idioma do conteúdo do banco de dados do PPM exportado.
- Você desativou a caixa de seleção **Cancelar no erro** no Assistente de importação de XML em **Configurações**.
- Se fizer a importação para um banco de dados multilíngue, terá de especificar os nomes de todos os grupos em todos os idiomas do banco de dados.

#### **Procedimento**

- 1. Faça logon no banco de dados relevante tendo em conta as condições enunciadas.
- 2. No menu de contexto de qualquer grupo, selecione o item de menu **Importar** e depois a opção **Arquivos XML**.

No ARIS Architect é criada uma EPC a partir do arquivo AML, incluindo os processos associados, se aplicável.

Você também pode usar a funcionalidade completa de análise fornecida pelo ARIS Architect (simulação, contabilidade de custos do processo, comparação de modelos, etc.) com os modelos importados.

As mensagens e notas relativas ao processo de importação são exibidas em uma janela separada, o **Registro da importação de XML**:

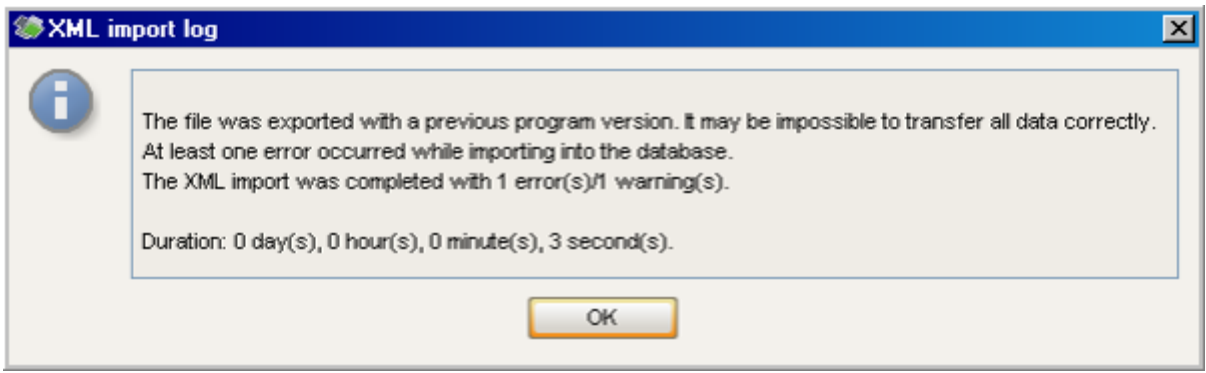

### <span id="page-8-0"></span>4 Formato EPC no PPM

O formato EPC no PPM é semelhante ao formato EPC no ARIS Architect. No entanto, no PPM só está disponível um número reduzido de tipos de objeto e conexão.

### <span id="page-8-1"></span>4.1 O tipo de modelo EPC

Uma cadeia de processos controlada por eventos (EPC) é um tipo de modelo usado para descrever graficamente a sequência cronológica de um processo de desempenho de entrega. A cadeia de processos controlada por eventos se baseia nas seguintes suposições:

- Cada atividade dentro de um processo é desencadeada por uma alteração do estado comercialmente relevante de um objeto de informação.
- O resultado de qualquer atividade pode implicar uma alteração do estado comercialmente relevante de um objeto de informação.

O estado de um objeto de informação comercialmente relevante é descrito graficamente usando um evento. As funções são usadas para a representação gráfica de atividades.

Vincular eventos e funções em série e conectar esses objetos com conexões direcionadas representa graficamente o fluxo de controle do processo. Como um evento pode desencadear várias funções e como, por sua vez, uma função pode ter vários eventos como seu resultado, as conexões AND, OR ou EXCLUSIVE OR (regras) são ramos no caminho de processo. Elas ilustram o relacionamento lógico que existe entre os objetos sequenciados.

As unidades organizacionais podem ser associadas a uma função. Uma unidade organizacional descreve o grupo de processadores na empresa que executa a função em questão. As unidades organizacionais estão vinculadas à função relevante usando conexões. As EPCs são usadas no PPM para representar processos, as chamadas instâncias de processo realmente executadas no passado.

### <span id="page-8-2"></span>4.1.1 Objetos e conexões

Um objeto é a representação gráfica de estados, atividades e elementos organizacionais em um modelo, por exemplo. Cada objeto está associado a um tipo de objeto. Os tipos de objeto caracterizam os tipos dos objetos. No PPM estão disponíveis os tipos de objeto Evento, Função, Unidade organizacional e **Regra**.

Os objetos estão vinculados entre si por conexões. Para cada tipo de objeto estão definidos os tipos de conexão com os quais é possível vincular a outros tipos de objeto. Estão disponíveis dois tipos de conexão no PPM: O tipo de conexão **executa** entre unidades organizacionais e funções e o tipo de conexão **segue** entre eventos, funções e regras.

As regras descrevem o relacionamento lógico que existe entre várias conexões de entrada ou de saída de um objeto. No PPM estão disponíveis as regras **AND**, **OR**, e **EXKLUSIVE OR**.

### <span id="page-10-0"></span>5 Agregar instâncias de processo

Uma EPC agregada no PPM representa o comportamento médio das instâncias de processo subjacentes realmente executadas. Você pode usar uma EPC agregada para avaliar padrões comportamentais em processos de negócios e analisar diferenças estruturais.

Uma EPC agregada é criada agregando várias instâncias de processo. Durante a agregação, as EPCs, atributos e medidas das instâncias de processo individuais são mesclados. A agregação de instâncias de processo está associada a simplificação e, por conseguinte, a perda de informação.

A estrutura de uma EPC agregada corresponde essencialmente à estrutura EPC de uma instância de processo individual.

### <span id="page-10-1"></span>5.1 Processo de agregação

Durante a agregação, todos os objetos e conexões das instâncias de processo selecionadas são transferidos para a EPC agregada. Os objetos ou conexões que preenchem critérios de identidade específicos são mesclados em um único objeto ou conexão. Esta fusão apenas transfere atributos idênticos dos objetos ou conexões.

Todas as medidas de processo e de função são calculadas como atributos da EPC agregada e das funções agregadas.

### <span id="page-10-2"></span>5.2 Critérios de identidade

Existem os seguintes critérios para estabelecer se os elementos da EPC são idênticos (objetos, conexões):

### <span id="page-10-3"></span>5.2.1 Igualdade de funções

As funções do PPM são iguais se os seus nomes de objetos (**AT\_OBJNAME**) forem idênticos. A ortografia diferencia maiúsculas de minúsculas.

#### CONSIDERAR UNIDADES ORGANIZACIONAIS AO AGREGAR FUNÇÕES

Para o processo de agregação, você também pode especificar que os nomes das unidades organizacionais de execução devem ser considerados como um critério de igualdade. Esta configuração é especificada no arquivo de configuração **EPC\_settings.properties** no diretório de configuração do cliente:

EPC USE ORGUNIT FOR COMPRESS = true

Esta configuração corresponde à caixa de seleção habilitada **Criar ocorrência de função para cada unidade organizacional** nas opções de exibição da EPC da interface do PPM.

Se forem consideradas unidades organizacionais na agregação, os valores de medida, as probabilidades e frequências na EPC agregada têm de ser associados exclusivamente a uma unidade organizacional específica. Isso pode ser útil para avaliações posteriores no ARIS Architect (por exemplo, simulação).

O valor padrão para esta configuração é **falso**, ou seja, as unidades organizacionais não são consideradas ao agregar funções.

#### CRITÉRIOS DE AGREGAÇÃO

▪ Para o resultado de agregação de funções incluindo unidades organizacionais, é importante qual dos seguintes critérios você seleciona para a agregação de unidades organizacionais:

No módulo **Análise do processo** da interface do PPM, as unidades organizacionais são agregadas exclusivamente com o critério de agregação **Nome de objeto** (**AT\_OBJNAME**).

▪ Na **Análise de interação**, você também pode usar como critério de agregação uma **dimensão organizacional** (**dimtype="OT\_ORG"**) com uma largura de etapa que pode ser definida em vez do nome de objeto da unidade organizacional para agregar unidades organizacionais. Neste caso, as unidades organizacionais são consideradas como iguais se os valores de dimensão do nível selecionado coincidirem.

Consulte a referência técnica **Personalização do PPM** para saber como configurar dimensões organizacionais.

#### **Exemplo (agregação de instância de processo temporária no módulo do PPM Análise do processo)**

As duas instâncias de processo exibidas devem ser agregadas considerando ou não as unidades organizacionais como um critério de igualdade (o critério de agregação é **AT\_OBJNAME**):

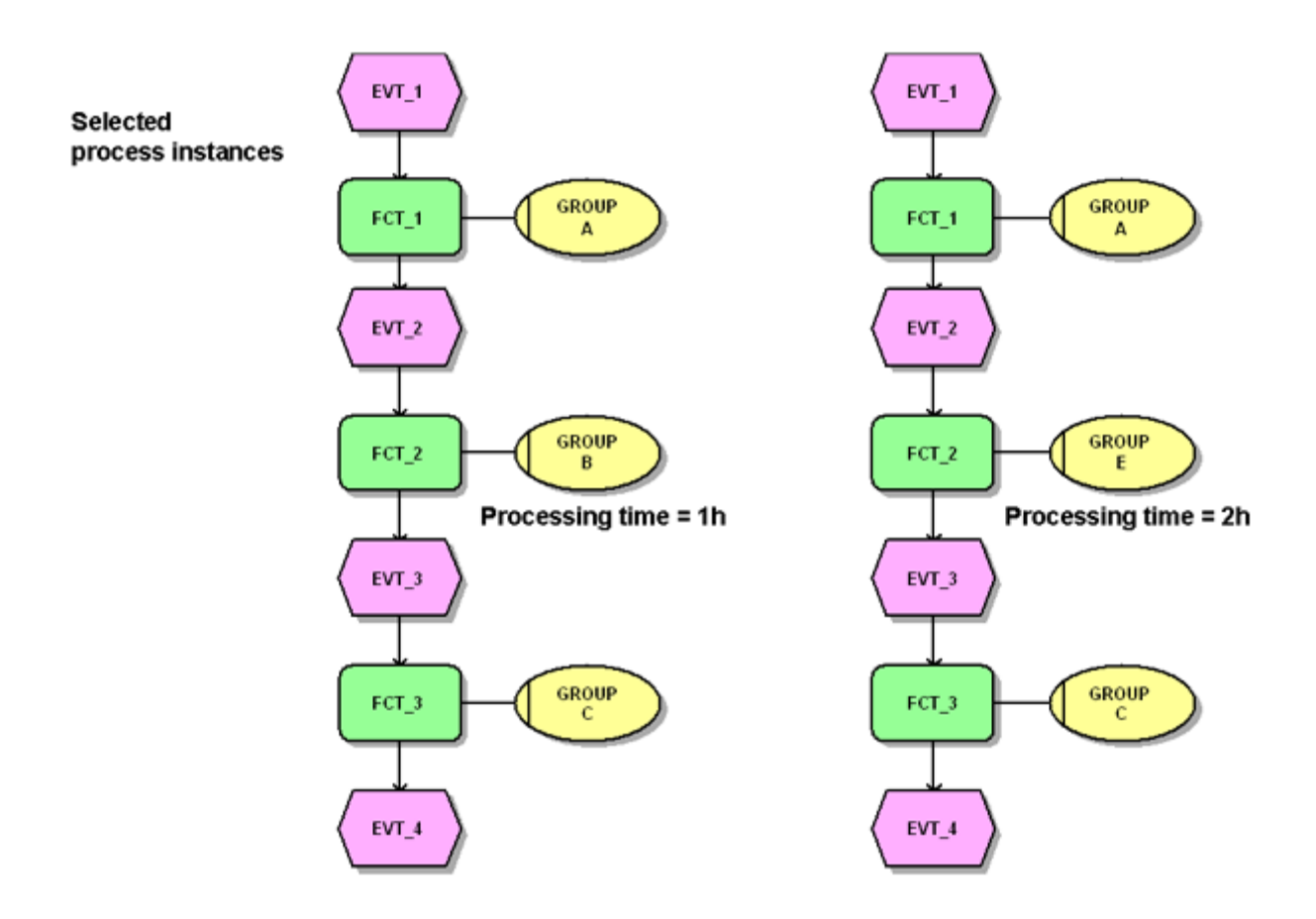

Se o parâmetro **EPC\_USE\_ORGUNIT\_FOR\_COMPRESS = false**, as funções com nomes idênticos são agregadas em uma única função e a união de conjunto de todas as unidades organizacionais diferentes especificadas para as funções são vinculadas à função agregada por uma conexão. As funções **FCT\_2** são agregadas em uma única função:

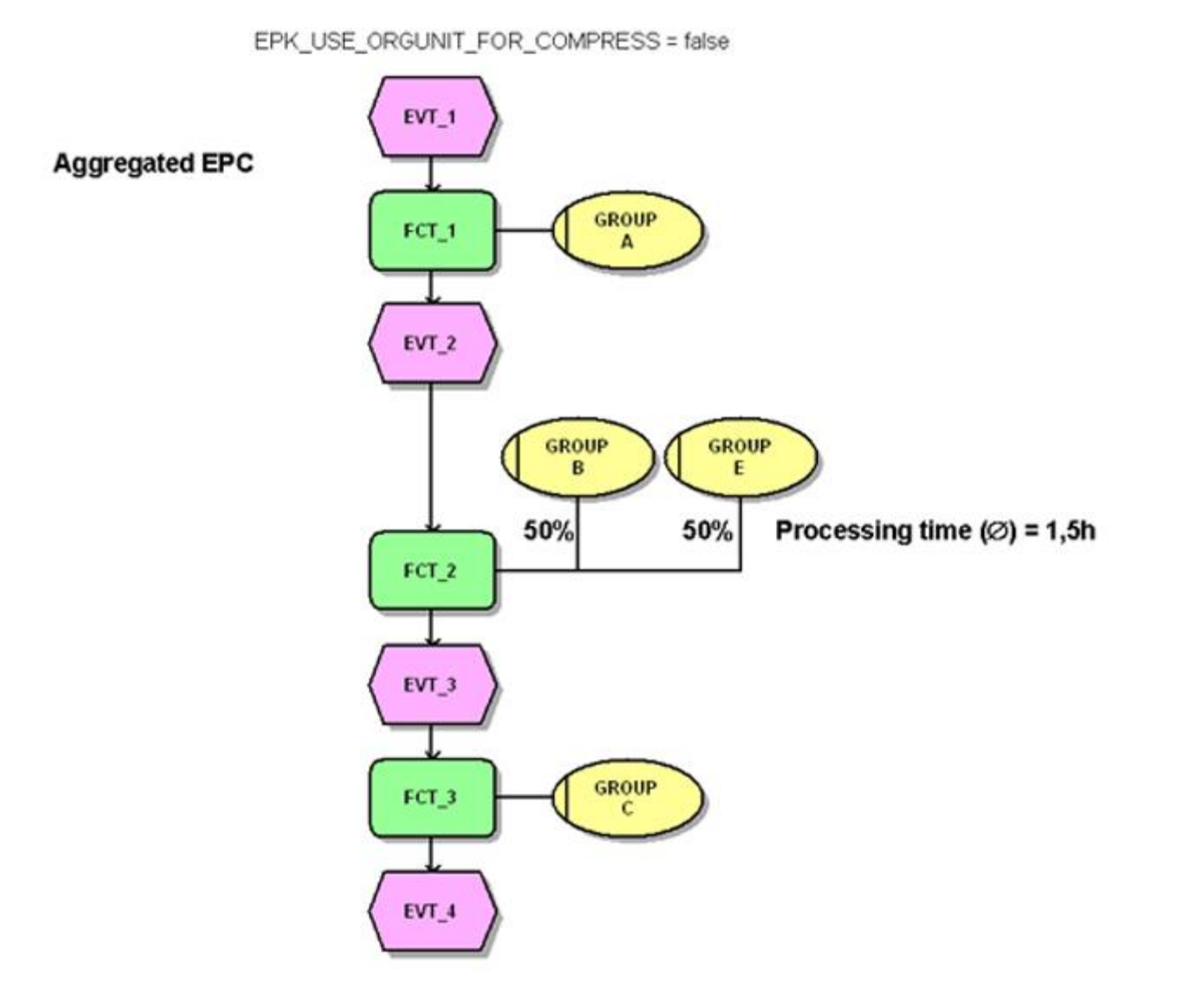

Se o parâmetro **EPC\_USE\_ORGUNIT\_FOR\_COMPRESS = true**, as funções com o mesmo nome que difiram relativamente às unidades organizacionais associadas, não são mescladas:

11

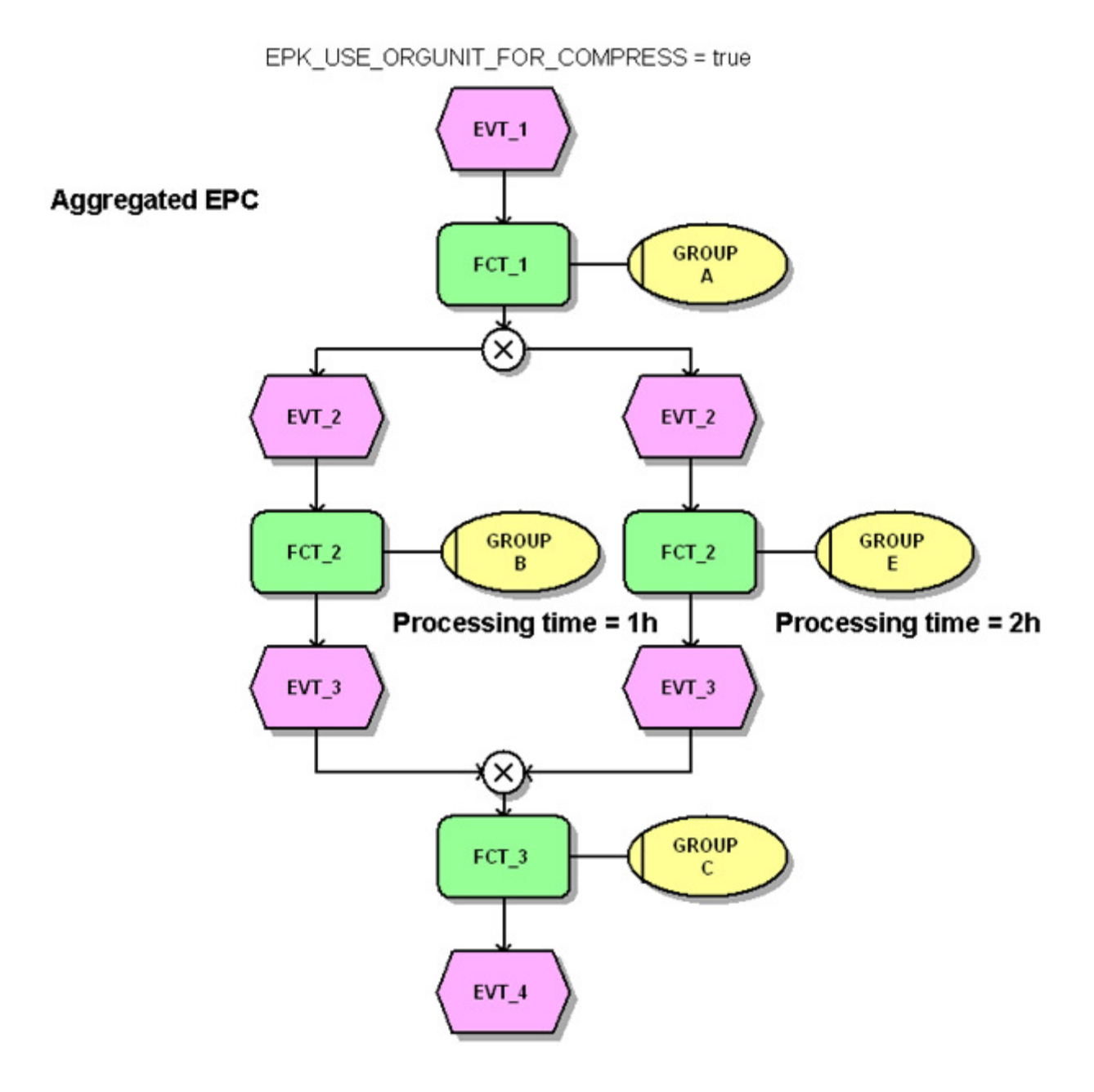

### <span id="page-14-0"></span>5.2.2 Igualdade de eventos

Os eventos são idênticos se seus nomes (tipo de atributo **AT\_OBJNAME**) foram idênticos. A ortografia diferencia maiúsculas de minúsculas. Se os eventos tiverem funções anteriores e/ou seguintes, pelo menos uma das funções anterior ou seguinte aos eventos tem de ser idêntica. As regras possíveis entre eventos e funções não são consideradas na verificação da igualdade.

#### **Exemplo**

As duas instâncias de processo exibidas devem ser agregadas:

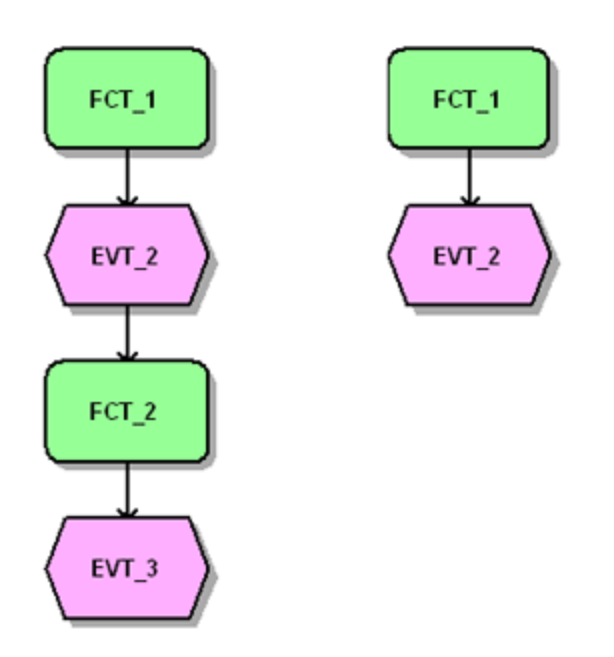

Na EPC agregada, os dois eventos **EVT\_2** não são agregados porque apesar de os dois eventos serem precedidos pela mesma função, eles não são seguidos por, pelo menos, uma função idêntica:

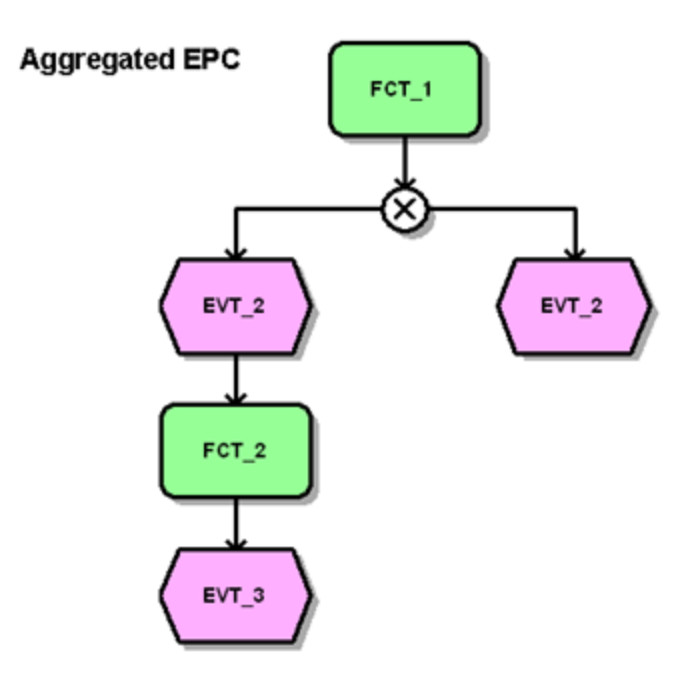

### <span id="page-16-0"></span>5.2.3 Igualdade de unidades organizacionais

As unidades organizacionais são idênticas se seus nomes (tipo de atributo **AT\_OBJNAME**) forem idênticos e se elas estiverem associadas ao mesmo objeto de função. A ortografia diferencia maiúsculas de minúsculas.

#### <span id="page-16-1"></span>5.2.4 Igualdade de conexões

As conexões são idênticas se tiverem o mesmo tipo de conexão e se seus objetos de origem e destino forem idênticos.

### <span id="page-16-2"></span>5.2.5 Igualdade de regras

As regras são idênticas se pelo menos um objeto anterior ou seguinte das regras for idêntico. As regras que podem preceder ou seguir às regras não são consideradas na verificação da igualdade.

### <span id="page-16-3"></span>5.2.6 Igualdade de atributos

Os atributos são idênticos se forem do mesmo tipo de atributo, se os valores de atributo coincidirem e se os valores de atributo estiverem localizados no mesmo objeto.

### <span id="page-16-4"></span>5.3 Cálculo de atributo durante o processo de agregação

Além de todas as medidas, os atributos listados abaixo também são calculados por padrão durante a agregação.

▪ **AT\_COUNT\_INSTANCES** (número de instâncias agregadas)

Este atributo é calculado na EPC agregada e todas as funções e eventos e todas as conexões do tipo **segue** (CXN\_FOLLOWS) são calculados como o total dos valores de atributo das instâncias de processo, objetos ou conexões a serem agregados. Para o atributo de processo correspondente, este é o número de instâncias de processo agregadas (normalmente o número de processos). Para o atributo de objeto correspondente de funções e eventos, é o número de funções ou eventos mesclados, e para o atributo de conexão correspondente é o número de conexões mescladas.

#### ▪ **AT\_PROBABILITY** (probabilidade)

Este atributo é calculado para todas as conexões geradas de uma regra de ramificação para um evento. É calculado o quociente de

AT\_COUNT\_INSTANCES (conexão)/AT\_COUNT\_INSTANCES (regra). Este especifica a probabilidade de um determinado caminho ser seguido.

▪ **AT\_AVG\_EXECFREQ** (frequência de processamento média)

Este atributo é calculado para todas as conexões e objetos para os quais AT\_COUNT\_INSTANCES existe. É calculado o quociente de AT\_COUNT\_INSTANCES (objeto, conexão) / AT\_COUNT\_INSTANCES (EPC). Especifica a frequência média com que um determinado objeto ou uma determinada conexão ocorre em cada instância de processo.

▪ **AT\_COUNT\_PROCESSINGS** (número de execuções)

Este atributo é calculado para todas as funções, unidades organizacionais e conexões do tipo **executa** (CXN\_UNDIRECTED). É calculado o total de valores de atributo dos objetos e conexões a serem agregados. Especifica a frequência com que a função, unidade organizacional ou conexão relevante ocorre na EPC agregada.

#### ▪ **AT\_REL\_FREQUENCY** (frequência relativa)

Este atributo é calculado para todas as conexões do tipo **executa** (CXN\_UNDIRECTED). É calculado o quociente de

AT\_COUNT\_PROCESSINGS (conexão) / AT\_COUNT\_PROCESSINGS (função). Especifica a frequência relativa com a qual a unidade organizacional executou a função.

### <span id="page-18-0"></span>6 Configurar a interface do produto ARIS

Durante a exportação AML, os objetos, conexões e atributos em uma EPC em formato gráfico PPM são convertidos em elementos EPC correspondentes na notação do produto do ARIS que você está usando, por exemplo, ARIS Architect. Isso é feito usando os arquivos **amlmapping.dtd** e **amlmapping.xml** e os arquivos de folha de estilo**aml.xsl**, **aml-header.xsl** e **aml-mapping.xsl**.

Os arquivos de transformação fornecidos com o PPM estão localizados no diretório específico do cliente **<PPM installation** 

**directory>\server\bin\work\data\_ppm\config\<client>\report\xsl**. A configuração do arquivo de mapeamento do tipo de atributo **amlmapping.xml** pode ser estendida (ver **Personalização da interface do produto ARIS** (págin[a 24\)](#page-26-0)).

<span id="page-18-1"></span>Os capítulos seguintes descrevem o conteúdo do arquivo fornecido **amlmapping.xml**.

### 6.1 Definição de objeto e mapeamento do tipo de atributo

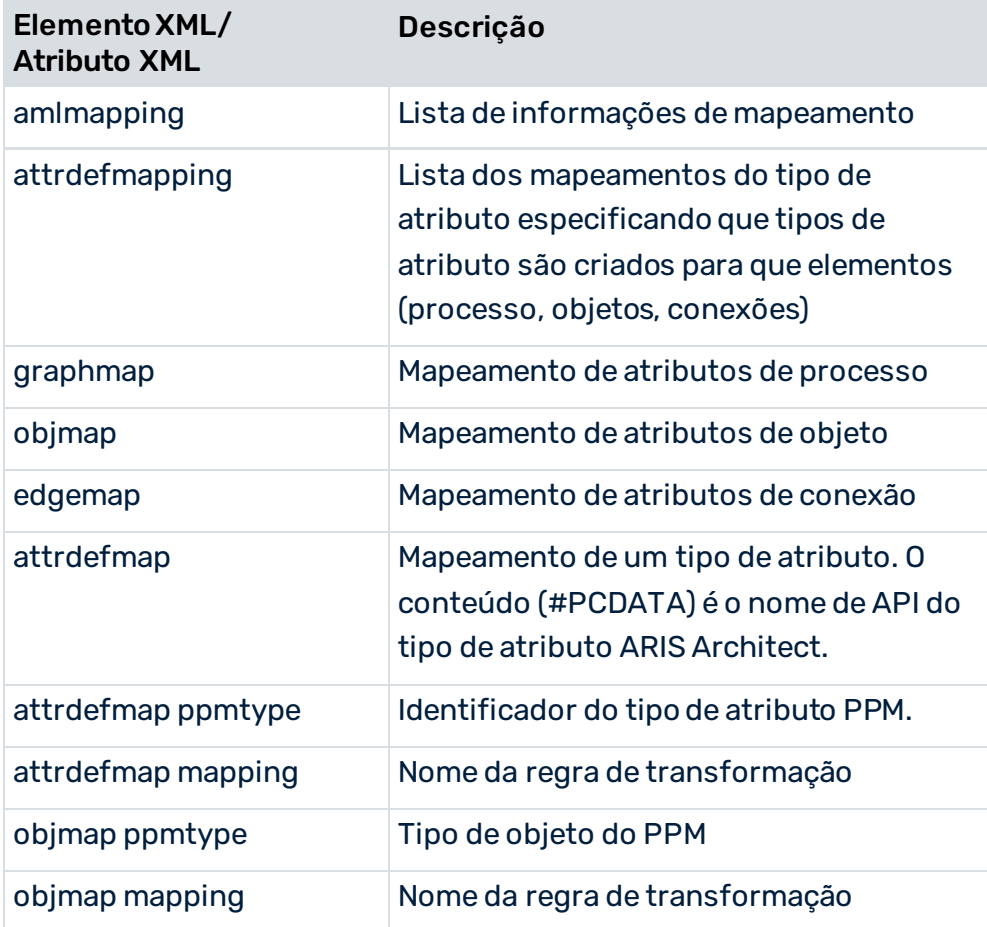

O arquivo **amlmapping.xml** está estruturado do seguinte modo:

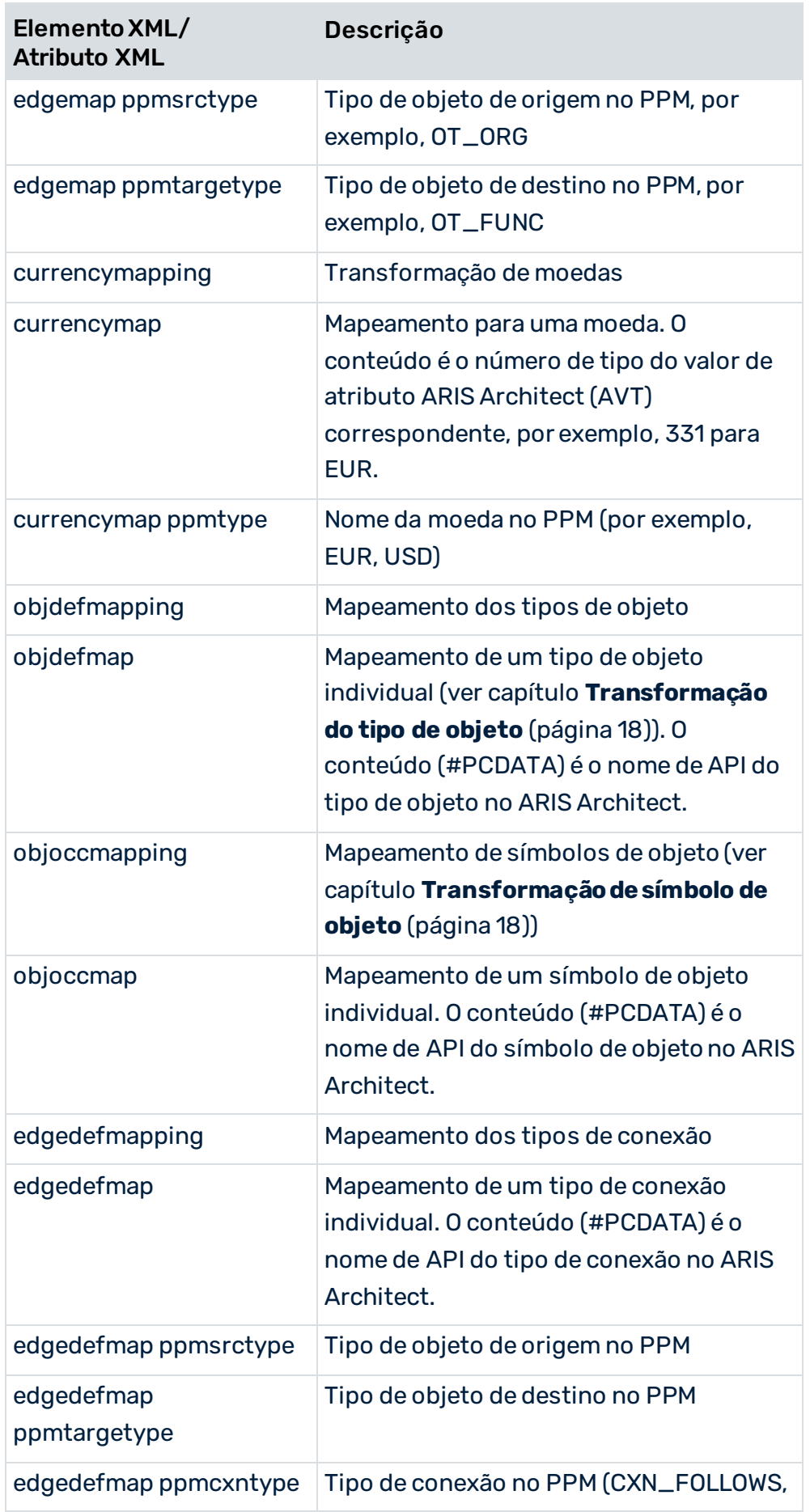

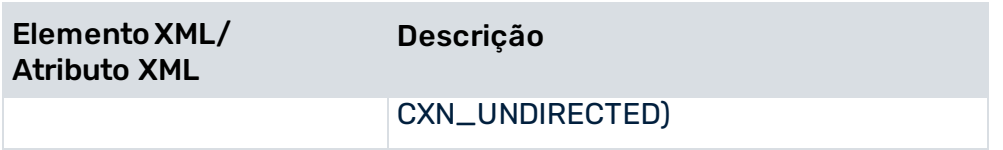

### <span id="page-20-0"></span>6.1.1 Transformação do tipo de objeto

Os tipos de objeto do PPM são convertidos nos tipos de objeto correspondentes do ARIS Architect de acordo com a seguinte tabela:

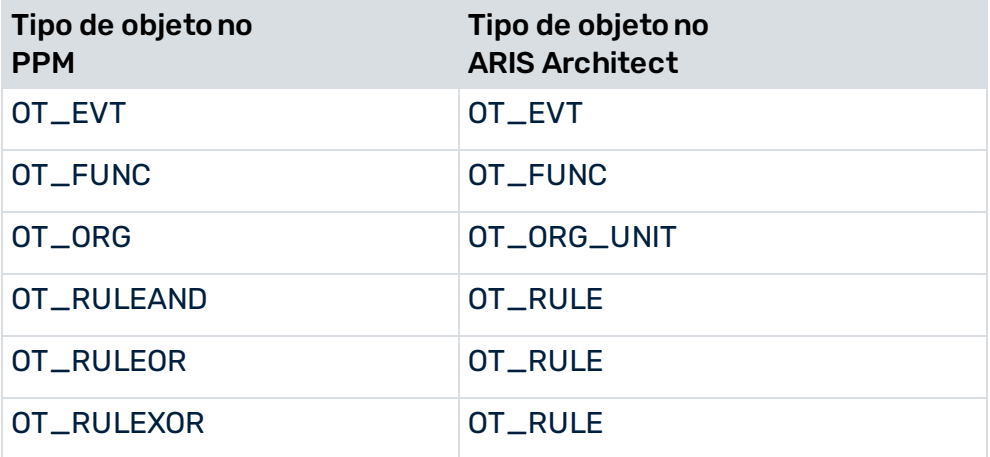

### <span id="page-20-1"></span>6.1.2 Transformação do símbolo de objeto

Os objetos do PPM são convertidos nos símbolos de objeto correspondentes do ARIS Architect de acordo com a seguinte tabela:

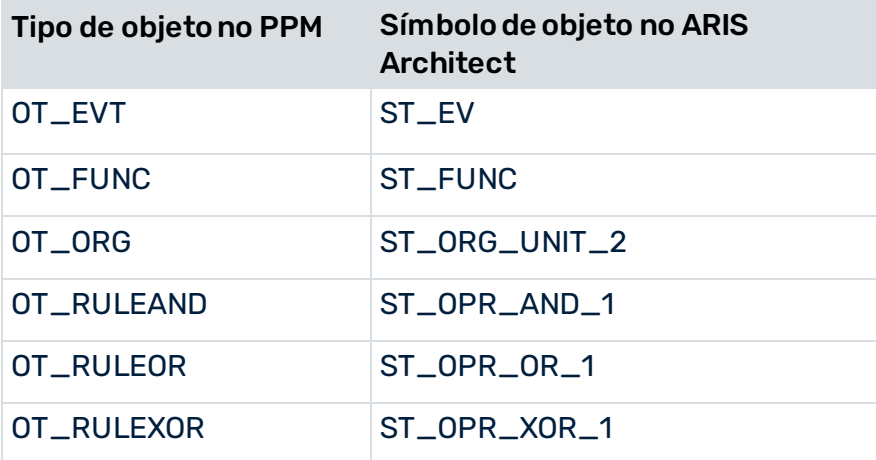

### <span id="page-21-0"></span>6.1.3 Transformação do tipo de conexão

Dependendo do tipo de relacionamento entre tipos de objeto vinculados, os dois tipos de conexão no PPM são transformados nos diferentes tipos de conexão do ARIS Architect (ativa, cria, executa, etc.).

### <span id="page-21-1"></span>6.1.4 Transformação do tipo de atributo

Os tipos de atributo PPM são convertidos por padrão nos tipos de atributo correspondentes do ARIS Architect de acordo com a seguinte tabela usando a regra de transformação especificada. Com a personalização apropriada, você pode adaptar a transformação do tipo de atributo (ver **Personalização da interface do produto ARIS** (págin[a 24\)](#page-26-0)).

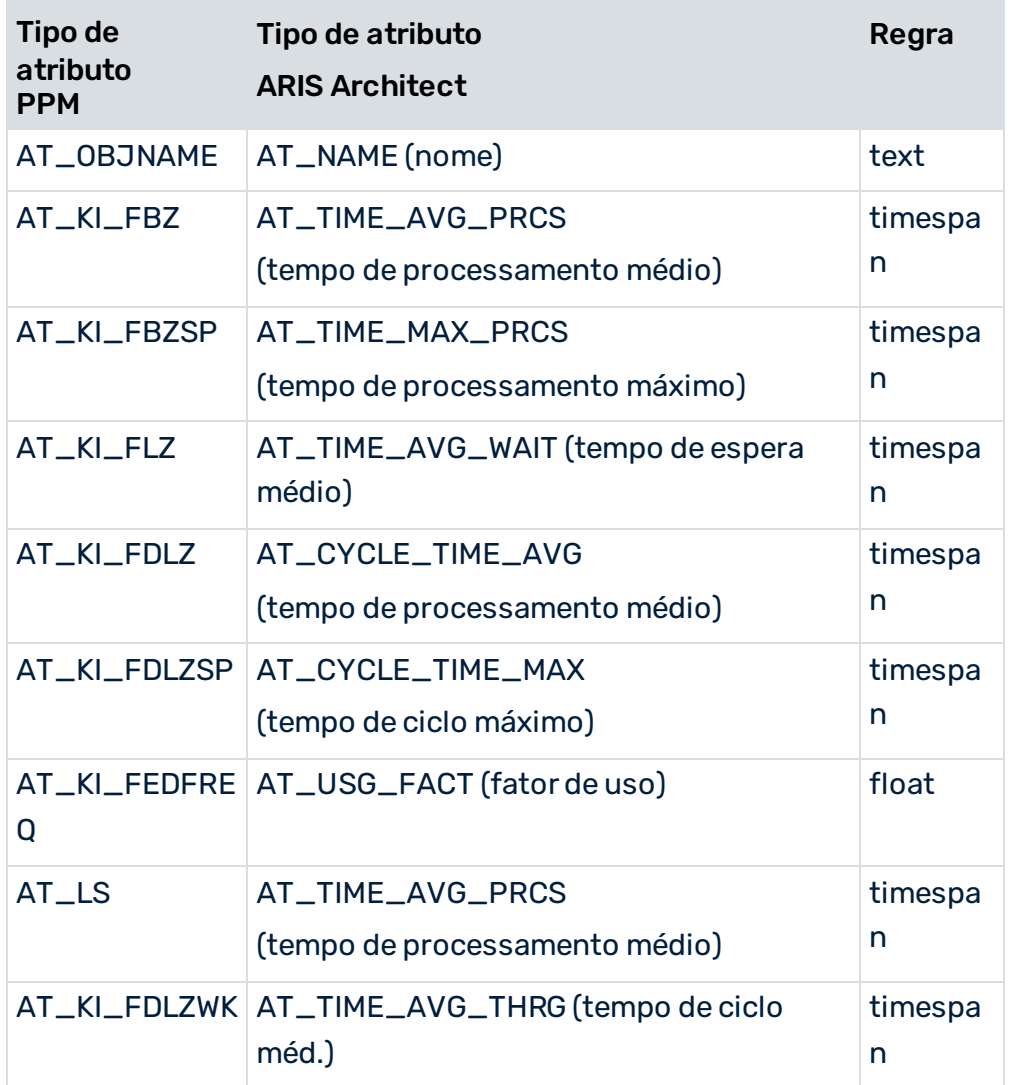

#### TIPO DE OBJETO DO PPM "FUNÇÃO"

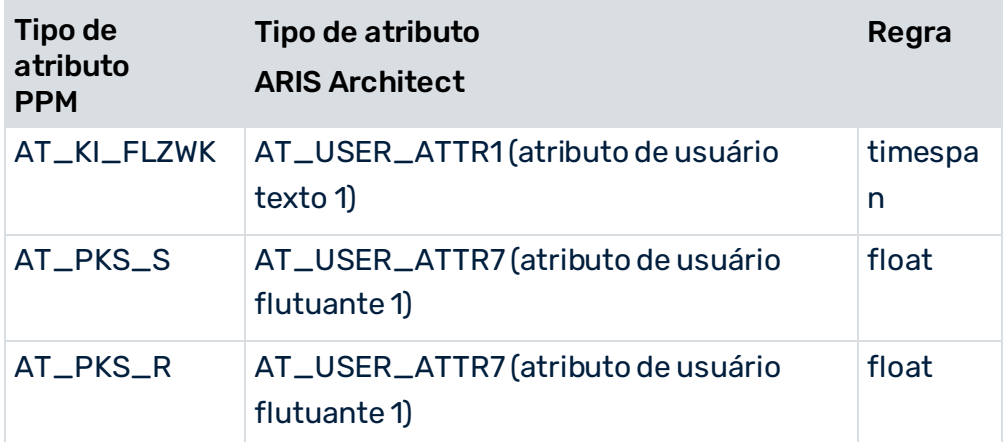

#### TIPO DE OBJETO DO PPM "UNIDADE ORGANIZACIONAL"

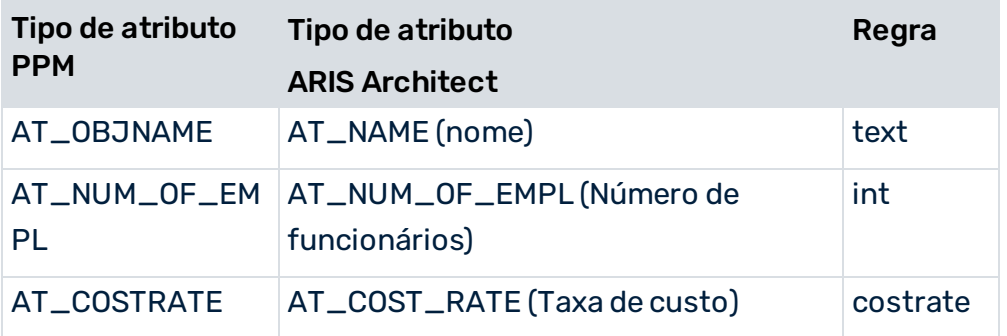

### TIPO DE OBJETO DO PPM "EVENTO"

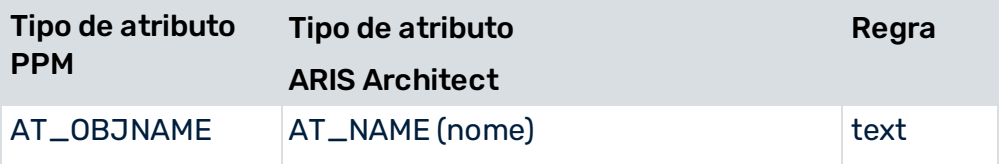

#### EPC

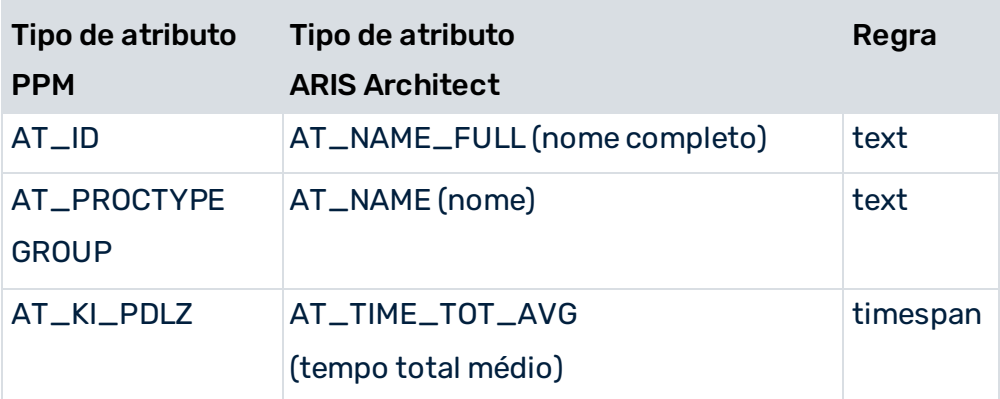

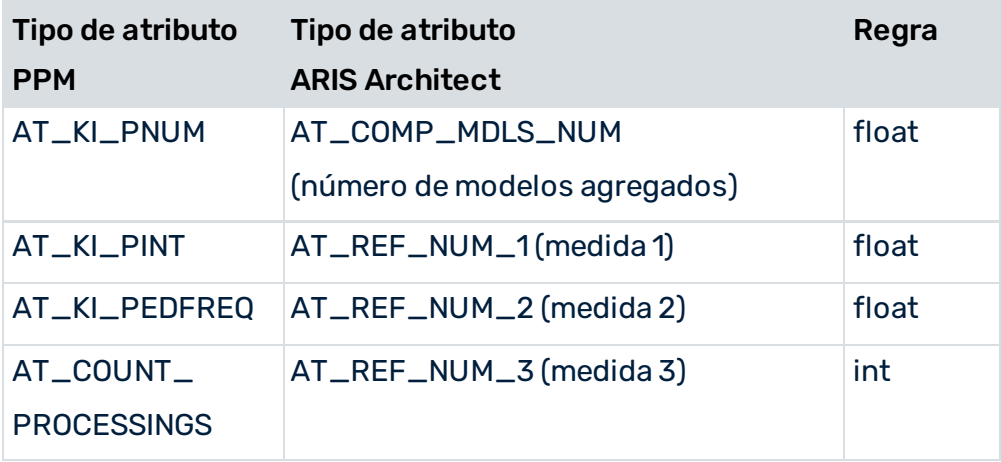

### **CONEXÕES**

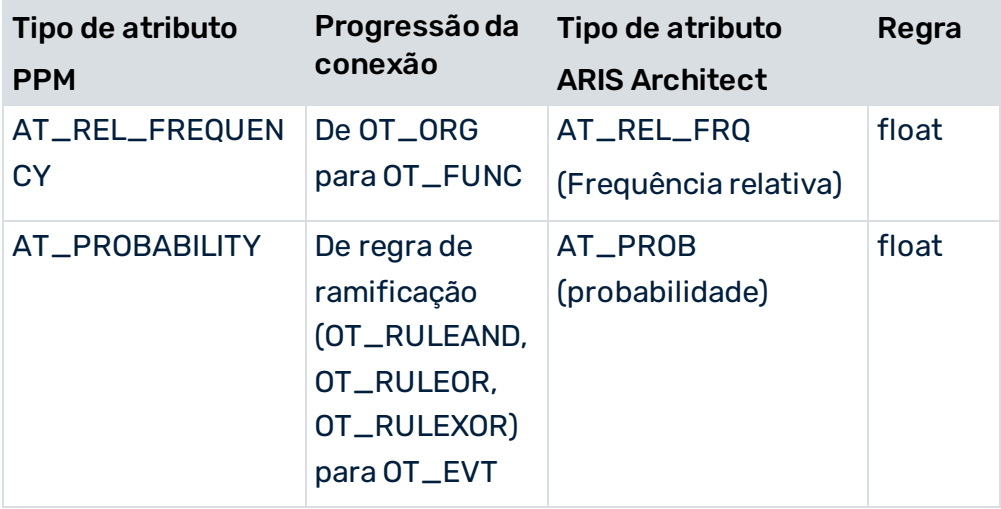

### <span id="page-23-0"></span>6.1.4.1 Regras de transformação

A transformação de tipos de atributo também implica a conversão do tipo de dados. A tabela seguinte fornece uma visão geral das regras de transformação para converter o tipo de dados dos tipos de atributo PPM no tipo de dados correspondente em formato AML. As regras de transformação estão definidas no arquivo **aml-mapping.xsl** e referenciadas nos arquivos **amlmapping.dtd** e **amlmapping.xml**.

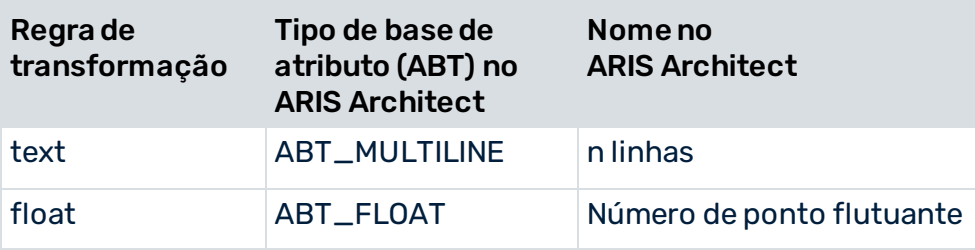

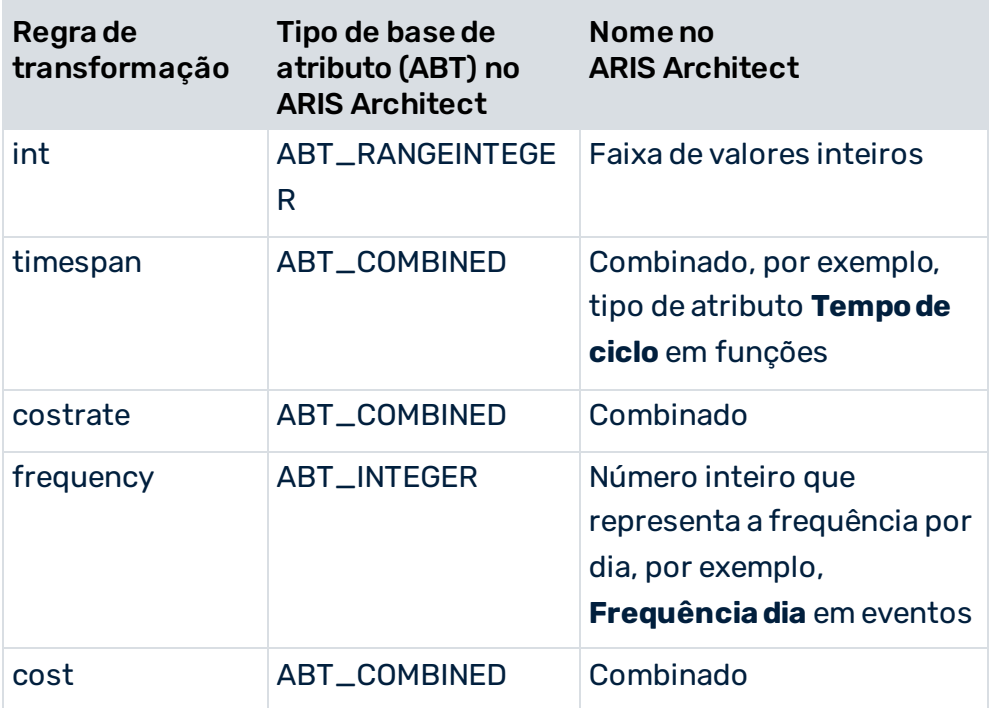

A tabela seguinte descreve as regras de transformação individuais:

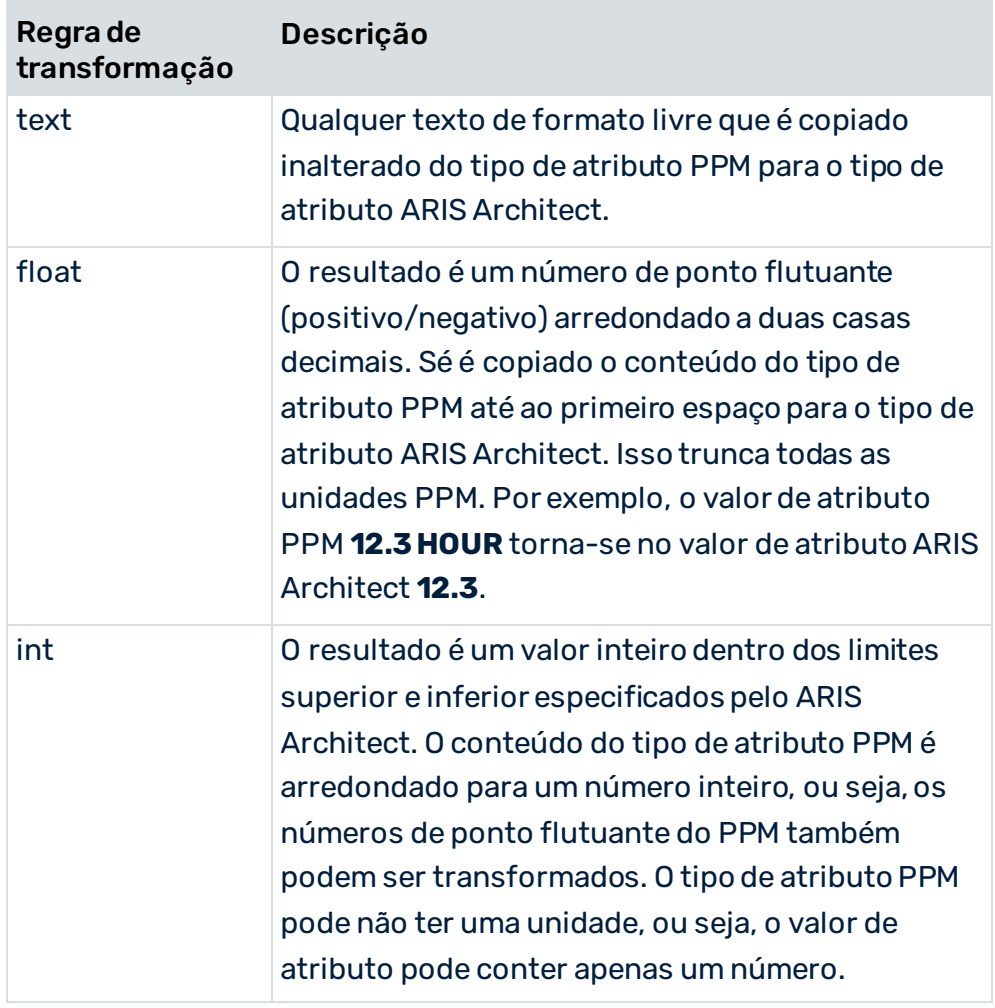

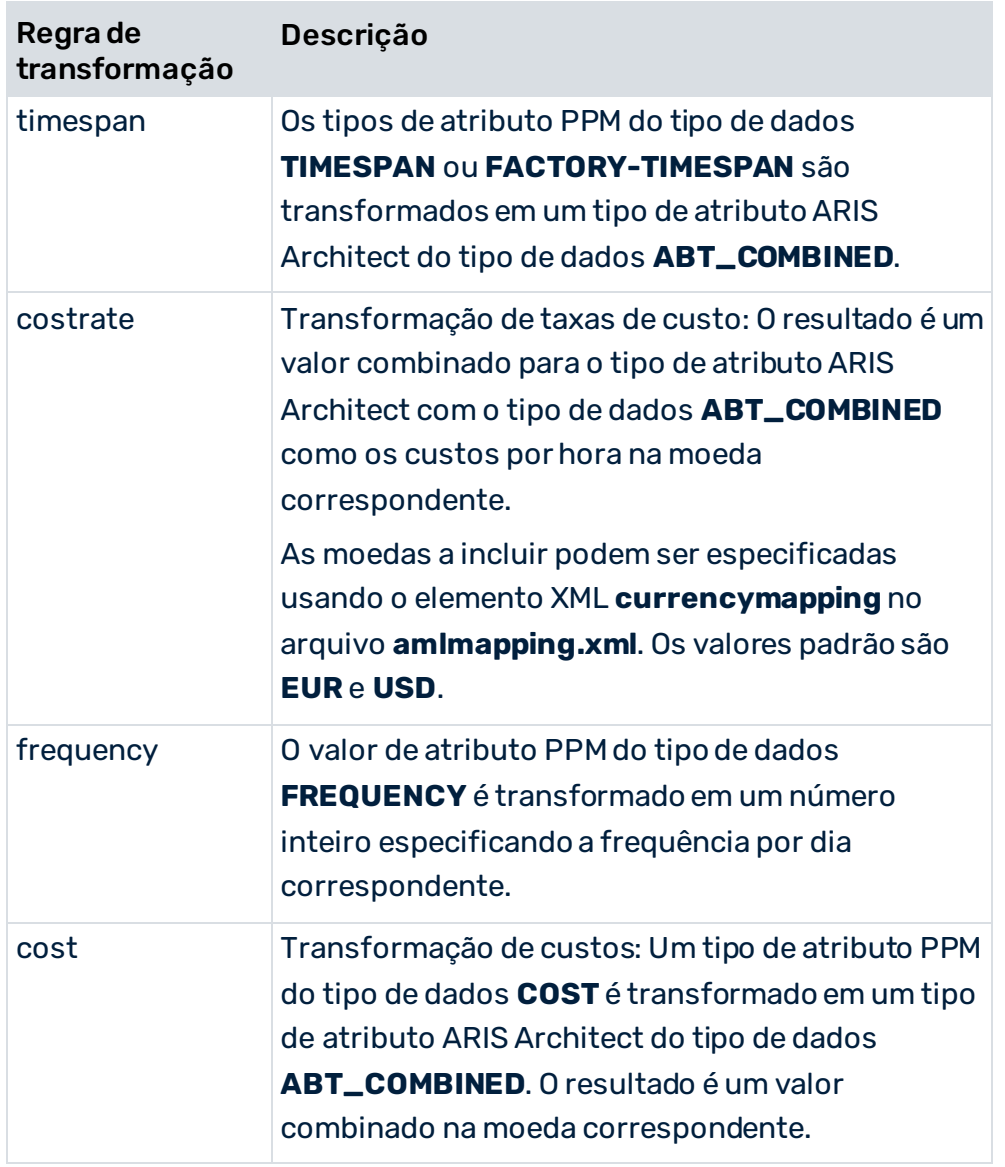

### <span id="page-26-0"></span>7 Personalizar a interface do produto ARIS

Se necessário, a transformação do tipo de atributo pode ser adaptada à configuração estendida específica do cliente do sistema PPM.

#### **Aviso**

Não altere nada nas informações de mapeamento especificadas para os tipos de objeto (elemento XML **objdefmapping**), símbolos de objeto (elemento XML **objoccmapping**) e conexões (elemento XML **edgedefmapping**), pois isso poderá resultar em uma importação XML incorreta para o ARIS Architect.

Para transferir dados específicos do cliente do sistema PPM para um produto do ARIS (por exemplo, ARIS Architect),é necessário personalizar a transformação do tipo de atributo.

Para isso, adapte o mapeamento dos tipos de atributo (elemento XML **attrdefmapping**) adicionado as seções correspondentes ao arquivo **amlmapping.xml** (elementos XML **graphmap**, **objmap** e **edgemap**).

Cada entrada para o elemento XML **attrdefmap** usa a regra de transformação especificada (ver capítulo em **Regras de transformação** (págin[a 21](#page-23-0))) para transformar um único tipo de atributo PPM de um determinado tipo de objeto no tipo de atributo ARIS Architect especificado.

O procedimento para personalizar a interface é o seguinte:

- 1. Verifique em cada elemento (EPC, objeto, conexão) se o tipo de atributo correspondente está especificado no sistema PPM e qual é o respectivo tipo de dados. Considere que tipo de atributo deve ser usado no elemento correspondente no ARIS Architect.
- 2. Selecione a regra de transformação apropriada.
- 3. Selecione um tipo de atributo ARIS Architect adequado no qual pretende transformar o tipo de atributo PPM. Você deve ter em conta o tipo de dados (ABT = tipo de base de atributo) do tipo de atributo ARIS Architect, no qual o tipo de atributo PPM selecionado deve ser transformado.

Note que o método ARIS Architect não permite todo o mapeamento do tipo de atributo. Se necessário, use a ajuda do método no ARIS Architect para especificar o tipo de atributo de destino relevante. No ARIS Architect, os tipos de atributo predefinidos estão associados a um determinado tipo de dados fixo e só são permitidos para certos tipos de objeto.

4. Adicione a entrada configurada ao arquivo **amlmapping.xml**.

Quaisquer regras de cálculo do tipo de atributo para medidas ou dimensões têm de ser corretamente especificadas na configuração da medida.

#### **Exemplo**

Você pretende incluir o tipo de atributo de função **AT\_KI\_BSP** que configurou no PPM na importação XML para o ARIS Architect.

Você definiu uma regra de cálculo para este tipo de atributo, no qual é calculada uma extensão de tempo.

Para isso, adapte a transformação do tipo de atributo (texto em negrito) como segue no arquivo **amlmapping.xml**:

```
<?xml version="1.0" encoding="UTF-8"?> 
<!DOCTYPE amlmapping SYSTEM "amlmapping.dtd"> 
<amlmapping> 
  <attrdefmapping> 
    <graphmap> 
      ... 
    </graphmap> 
    <objmap ppmtype="OT_EVT"> 
 ... 
    </objmap> 
    <objmap ppmtype="OT_ORG"> 
 ... 
    </objmap> 
    <objmap ppmtype="OT_FUNC"> 
 ... 
      <attrdefmap ppmtype="AT_OBJNAME" 
      mapping="text">AT_NAME
      </attrdefmap> 
      ... 
      <attrdefmap ppmtype="AT_KI_BSP"
      mapping="timespan">AT_TIME_MIN_ORNT
      </attrdefmap>
    </objmap> 
    ... 
  </attrdefmapping> 
  ... 
</amlmapping>
```
No exemplo, foi selecionado o tipo de atributo ARIS Architect **Tempo de preparação mínimo** (**AT\_TIME\_MIN\_ORNT**) do tipo de dados **ABT\_COMBINED**. O tipo de atributo está associado ao grupo de tipo de atributos **Tempos/Tempo de preparação** para funções. Você pode usar a regra de transformação **timespan** para associar extensões de tempo do sistema PPM ao tipo de atributo.

O servidor do cliente do PPM e a interface de usuário não têm de ser reiniciados depois de adaptar o arquivo **amlmapping.xml** pois o arquivo é lido antes de qualquer exportação XML.

### <span id="page-28-0"></span>8 Informações legais

### <span id="page-28-1"></span>8.1 Escopo da documentação

As informações fornecidas descrevem as configurações e os recursos como estavam no momento da publicação. Como a documentação e o software estão sujeitos a ciclos de produção diferentes, a descrição das configurações e dos recursos pode ser diferente das configurações e recursos reais. Informações sobre discrepâncias são fornecidas nas Notas de versão que acompanham o produto. Leia as Notas de versão e considere as informações ao instalar, configurar e usar o produto.

Se você deseja instalar funcionalidades técnicas e/ou de sistema de negócios sem os serviços de consultoria fornecidos pelo Software AG, precisa ter um amplo conhecimento do sistema a ser instalado, sua finalidade, os sistemas de destino e suas várias dependências. Devido ao número de plataformas e configurações de hardware e software interdependentes, só podemos descrever instalações específicas. Não é possível documentar todas as configurações e dependências.

Ao combinar várias tecnologias, observe as instruções dos fabricantes, especialmente os anúncios referentes a lançamentos em suas páginas da Internet. Não podemos garantir o funcionamento e a instalação adequados de sistemas de terceiros aprovados e não os suportamos. Siga sempre as instruções fornecidas nos manuais de instalação dos fabricantes relevantes. Se encontrar dificuldades, entre em contato com o fabricante relevante.

Se você precisar de ajuda para instalar sistemas de terceiros, entre em contato com a organização de vendas do Software AG local. Observe que esse tipo de personalização específica do fabricante ou específica do cliente não é coberto pelo contrato de manutenção de software padrão do Software AG e pode ser executado somente mediante solicitação e acordo especiais.

### <span id="page-28-2"></span>8.2 Suporte

Se tiver qualquer dúvida sobre alguma instalação que você não consegue realizar você mesmo, entre em contato com a sua organização local de vendas da Software AG [\(https://www.softwareag.com/corporate/company/global/offices/default.html](https://www.softwareag.com/corporate/company/global/offices/default.html)). Para obter informações e suporte detalhados, use nossos sites.

Se você tiver um contrato de suporte válido, poderá entrar em contato com o **Suporte Global do ARIS** por: **+800 ARISHELP**. Se este número não for aceito pelo seu fornecedor de serviços telefônicos, consulte o nosso diretório de contatos Global Support Contact Directory.

#### ARIS COMMUNITY

Encontre informações, artigos especializados, resolução de problemas, vídeos e comunicação com outros usuários do ARIS. Se você ainda não possui uma conta, registre-se em ARIS Community**.**

#### SOFTWARE AG EMPOWER PORTAL

Você pode encontrar documentação no site de documentação da Software AG [\(https://empower.softwareag.com/](https://empower.softwareag.com/)). O site requer credenciais para o site de suporte de produto da Software AG **Empower**. Se você ainda não tiver uma conta do **Empower**, envie um e-mail para empower@softwareag.com com seu nome, empresa e endereço de e-mail da empresa e solicite uma conta.

Se você não tem nenhuma conta, pode usar muitos links no site da TECHcommunity. Para qualquer dúvida, você pode encontrar um número local ou gratuito para o seu país em nosso diretório de contatos Global Support Contact Directory e ligar para nós.

#### **TECHCOMMUNITY**

No website **TECHcommunity**, você pode encontrar documentação e outras informações técnicas:

- Use os fóruns de discussão on-line, que são moderados por profissionais da Software AG, para fazer perguntas, discutir as melhores práticas e aprender como outros clientes estão usando a tecnologia Software AG.
- Acesse artigos, exemplos de código, demonstrações e tutoriais.
- Encontre links para sites externos que discutem padrões abertos e tecnologia da web.
- Acesse a documentação do produto, se você tiver credenciais **TECHcommunity**. Se não tiver, você deverá se registar e especificar **Documentação** como área de interesse.

#### EMPOWER (É NECESSÁRIO FAZER LOGIN)

Se você tiver uma conta do **Empower**, use os seguintes sites para encontrar informações detalhadas ou obter suporte:

- Você pode encontrar informações sobre produtos no website Software AG Empower Product Support.
- Para obter informações sobre correções e ler avisos antecipados, documentos técnicos e artigos da base de conhecimentos, acesse o site Knowledge Center.
- Depois de ter uma conta, você pode abrir os incidentes de suporte on-line através da seção eService do Empower.
- Para enviar solicitações de recursos/melhoramentos, obter informações sobre a disponibilidade de produtos e fazer o download de produtos, vá para Products.

#### SOFTWARE AG MANAGED LEARNINGS

Obtenha mais informações e treinamentos para aprender com seu laptop, tablet ou smartphone. Obtenha o conhecimento de que você precisa para ter sucesso e faça de cada projeto um sucesso com treinamento especializado da Software AG.

Se você não tiver uma conta, registre-se como cliente ou parceiro.